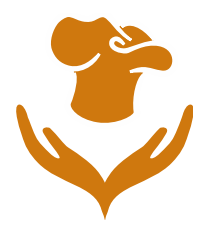

# **PROCEDURA DI ISCRIZIONE PORTALE RISTORAZIONE SCOLASTICA CHIOGGIA A.S. 2022/23**

## **1. Come accedere al portale:**

**Dal proprio PC o dal proprio Smartphone digitare nella barra degli indirizzi del proprio Browser (ad es.: Google Chrome, Mozilla Firefox, Safari) l'indirizzo:**

# **[https://chioggia.germogliocloud.it](https://chioggia.germogliocloud.it/)**

### **oppure**

**Accedere al sito del Comune di Chioggia [WWW.CHIOGGIA.ORG] sezione RISTORAZIONE SCOLASTICA E CLICCARE per entrare nella sezione dedicata**

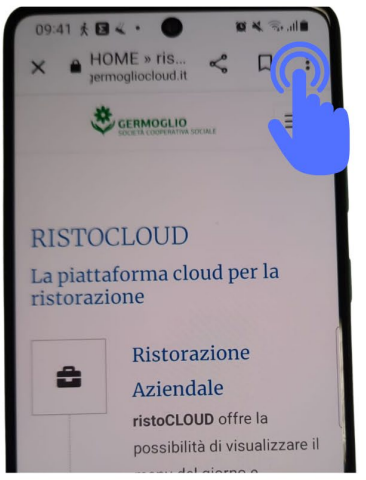

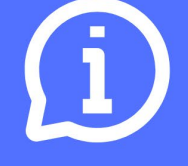

Nel caso la visualizzazione del sito da Smartphone non fosse ottimale è possibile visualizzare il sito in modalità DESKTOP.

Nelle immagini un esempio di attivazione del SITO DESKTOP. La procedura può essere diversa a seconda del browser usato (Google crome, Safari, etc).

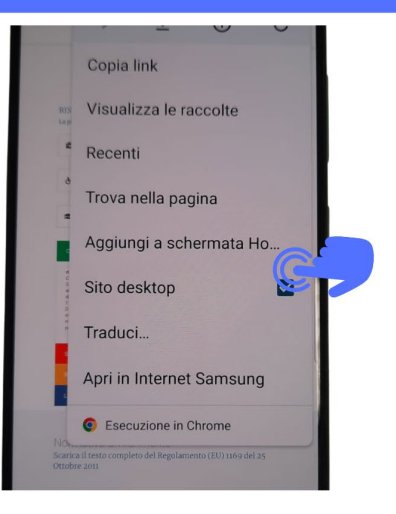

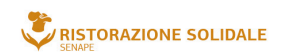

senape@germoglioweb.it

35020 Arzergrande (PD)

T. /F. +39 049 9708777

M. +39 327 6683548

e operati

via Bassa 16-3.

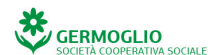

sede legale e amministrativa via Bassa 1, 35020 Arzergrande (PD) T. /F. +39 049 9720205 M +39 327 6683548

info@germoglioweb.it www.germoglioweb.it

cooperativagermoglio@pec.confcooperative.it

P.IVA 02299150280 CCIAA 220511 Trib. 33401 Reg. Soc. 38720 Vol. Doc. Registro delle imprese di Padova: Numero di Iscrizione 33401 Albo Società Coop. A102267

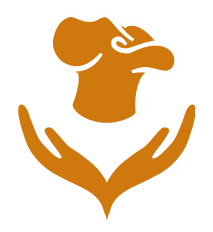

# **2. Come accedere ad AREA RISERVATA, da HOME CLICCARE su AREA RISERVATA in alto a DX**

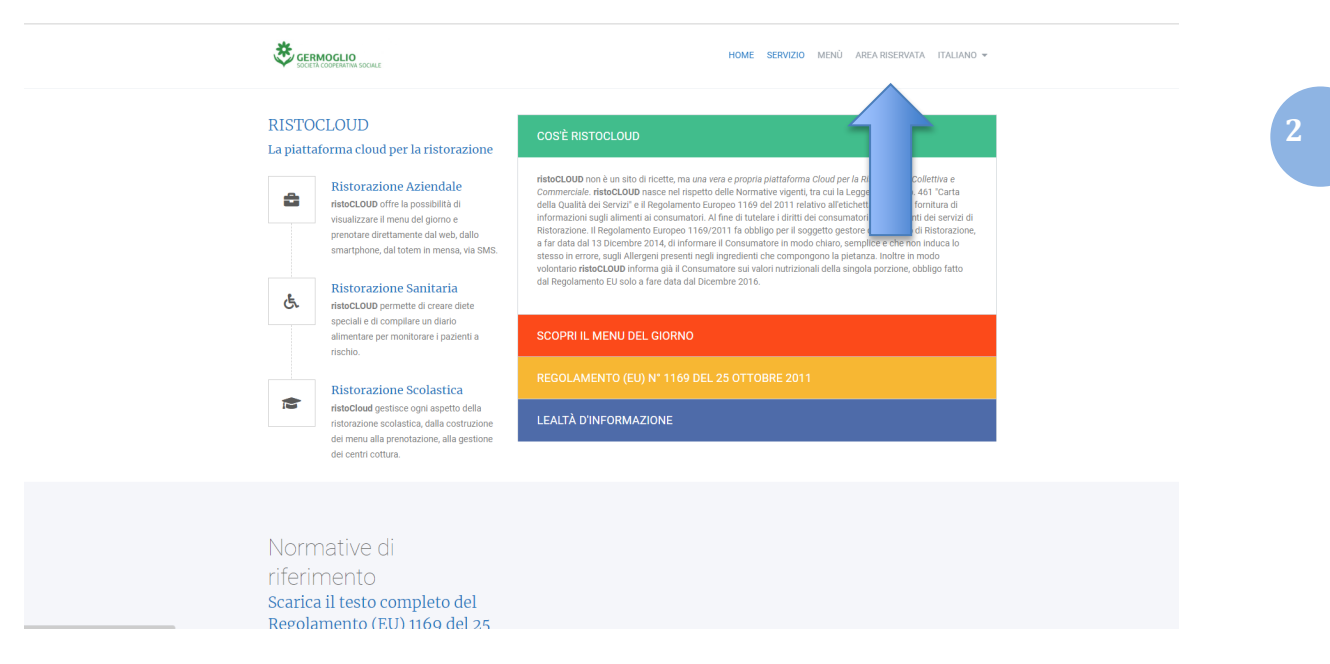

## **3. Come ottenere le credenziali come NUOVO FAMILIARE**

- Se non si possiedono credenziali cliccare sul pulsante **"NUOVO ACCOUNT FAMILIARE"**
- Premendo sul pulsante **NUOVO ACCOUNT FAMILIARE SI AVVIA LA FASE DI REGISTRAZIONE** dove inserire i propri dati

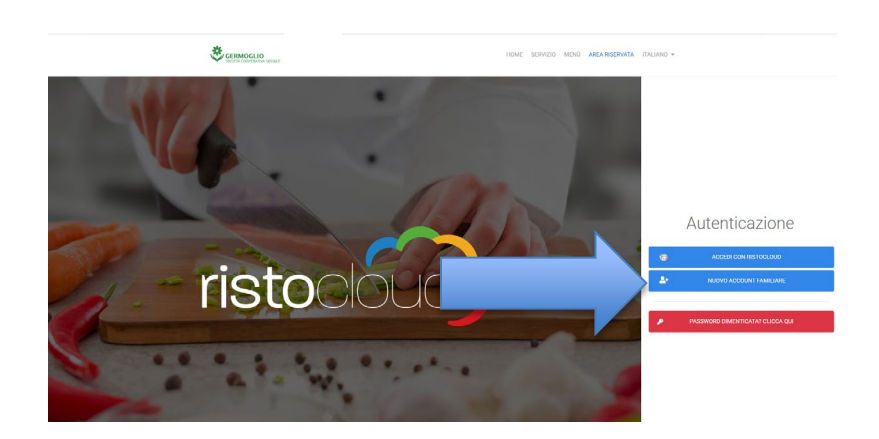

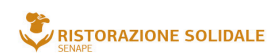

senape@germoglioweb.it sede operativa<br>via Bassa 16-3, 35020 Arzergrande (PD) T. /F. +39 049 9708777 M. +39 327 6683548

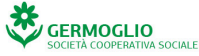

sede legale e amministrativa via Bassa 1, 35020 Arzergrande (PD) T. /F. +39 049 9720205 M +39 327 6683548

info@germoglioweb.it www.germoglioweb.it

cooperativagermoglio@pec.confcooperative.it

P.IVA 02299150280 CCIAA 220511 Trib. 33401 Reg. Soc. 38720 Vol. Doc. Registro delle imprese di Padova: Numero di Iscrizione 33401 Albo Società Coop. A102267

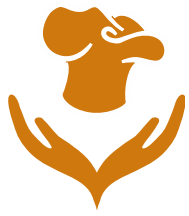

• La fase di registrazione si compone di

**1. Inserimento dei Dati 2. Contatti 3. Accettazione termini di utilizzo**

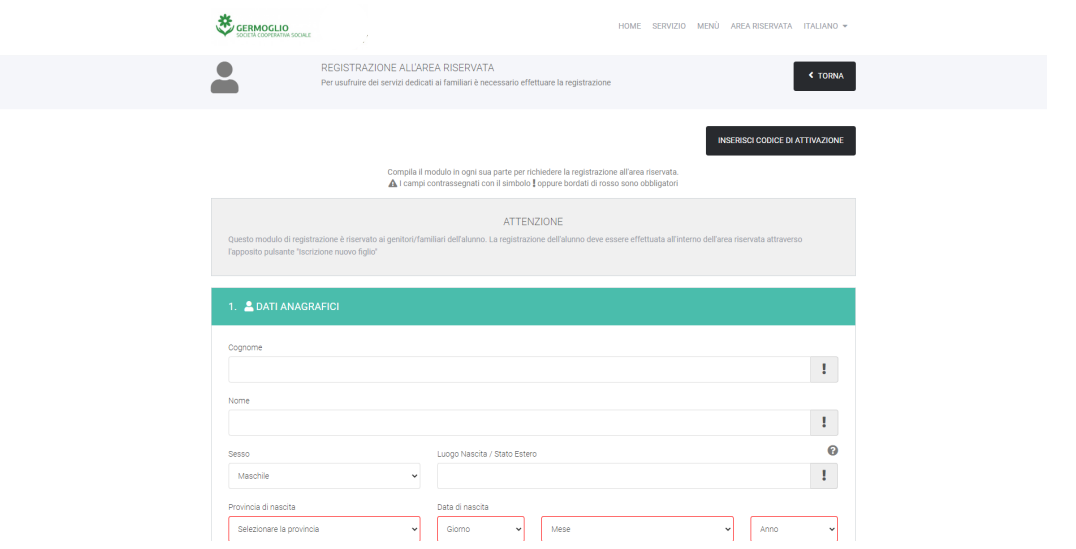

• **Inserire i dati anagrafici DEL GENITORE richiesti;**

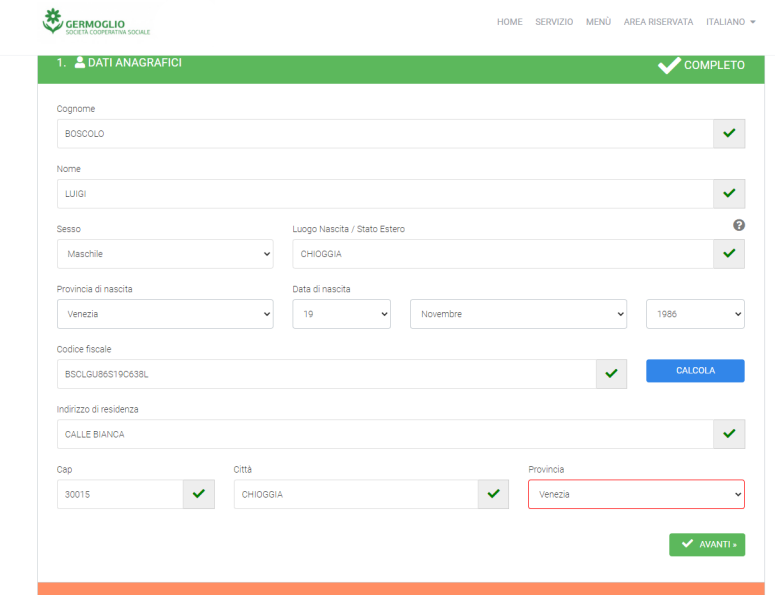

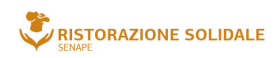

**senape@germoglioweb.it**<br>sede operativa<br>via Bassa 16-3,<br>35020 Arzergrande (PD)<br>T. /F. +39 049 9708777<br>M. +39 327 6683548

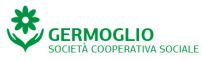

sede legale e amministrativa via Bassa 1,<br>35020 Arzergrande (PD)<br>T. /F. +39 049 9720205 M. +39 327 6683548

info@germoglioweb.it www.germoglioweb.it

cooperativagermoglio@pec.confcooperative.it

P.IVA 02299150280 CCIAA 220511 Trib. 33401 Reg. Soc. 38720 Vol. Doc.<br>Registro delle imprese di Padova:<br>Numero di Iscrizione 33401 Albo Società Coop. A102267

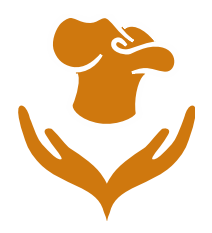

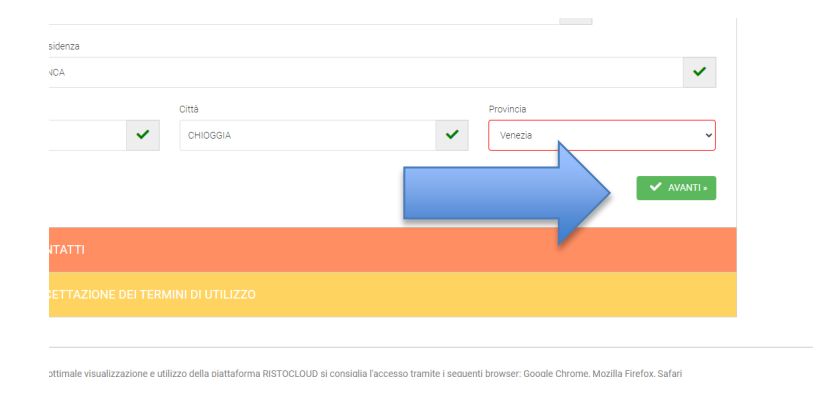

• **Cliccare su Avanti (tasto verde in basso a destra);**

• **Inserire i dati DI CONTATTO richiesti in tutti i campi obbligatori (cellulare/email)**

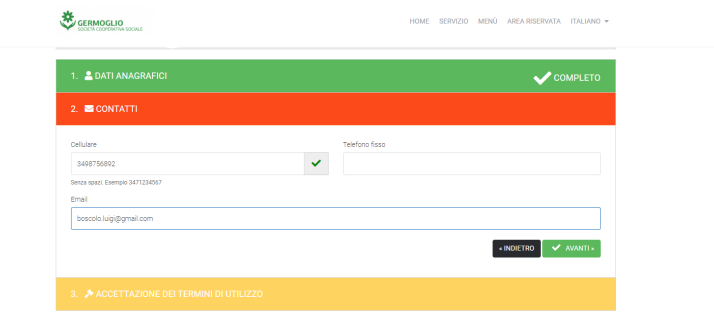

• **Cliccare su Avanti (tasto verde in basso a destra)**

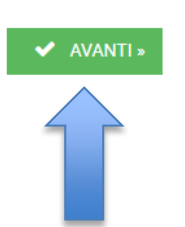

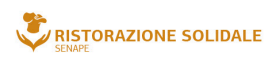

**senape@germoglioweb.it**<br>sede operativa<br>via Bassa 16-3, 35020 Arzergrande (PD)<br>T. /F. +39 049 9708777<br>M. +39 327 6683548

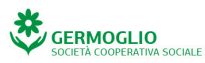

sede legale e amministrativa via Bassa 1,<br>35020 Arzergrande (PD) T. /F. +39 049 9720205 M. +39 327 6683548

info@germoglioweb.it www.germoglioweb.it

cooperativagermoglio@pec.confcooperative.it

P.IVA 02299150280 CCIAA 220511 Trib. 33401 Reg. Soc. 38720 Vol. Doc.<br>Registro delle imprese di Padova:<br>Numero di Iscrizione 33401 Albo Società Coop. A102267

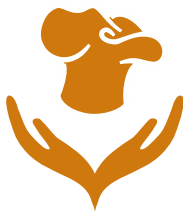

• *Flaggare* **sulla voce "Non sono un Robot";**

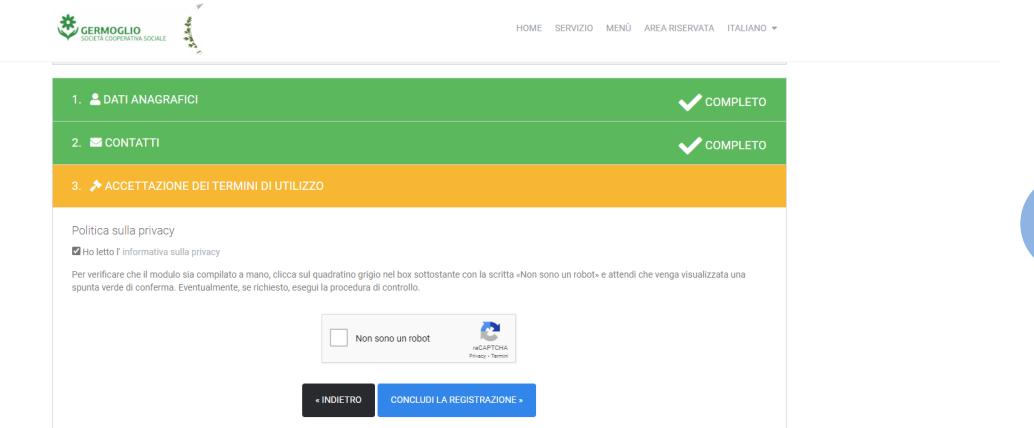

• **Cliccare su CONCLUDI LA REGISTRAZIONE**

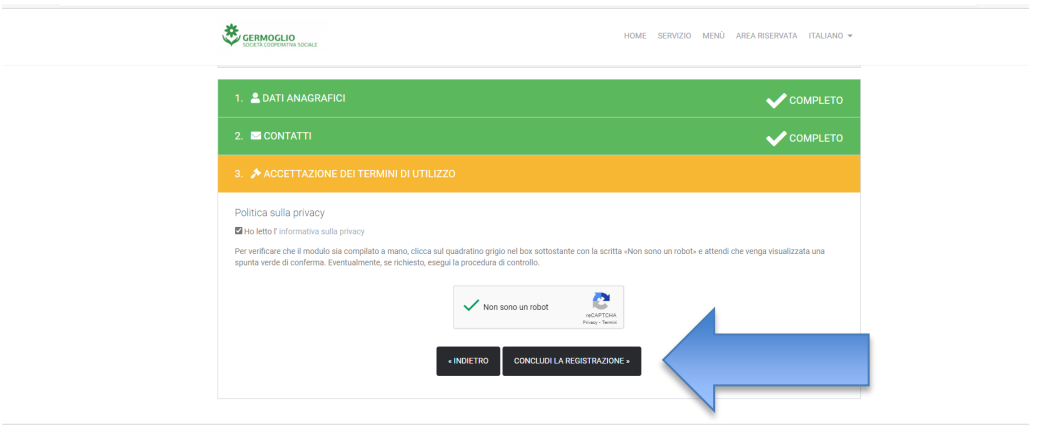

- **Verrà inviato un codice numerico via SMS al numero di cellulare inserito contenente un codice per l'attivazione dell'account** (qualora non arrivasse il messaggio nell'arco di 10 minuti ripetere la procedura da capo);
- **Si aprirà una casella, inserire il codice ricevuto e confermare cliccando su convalida**

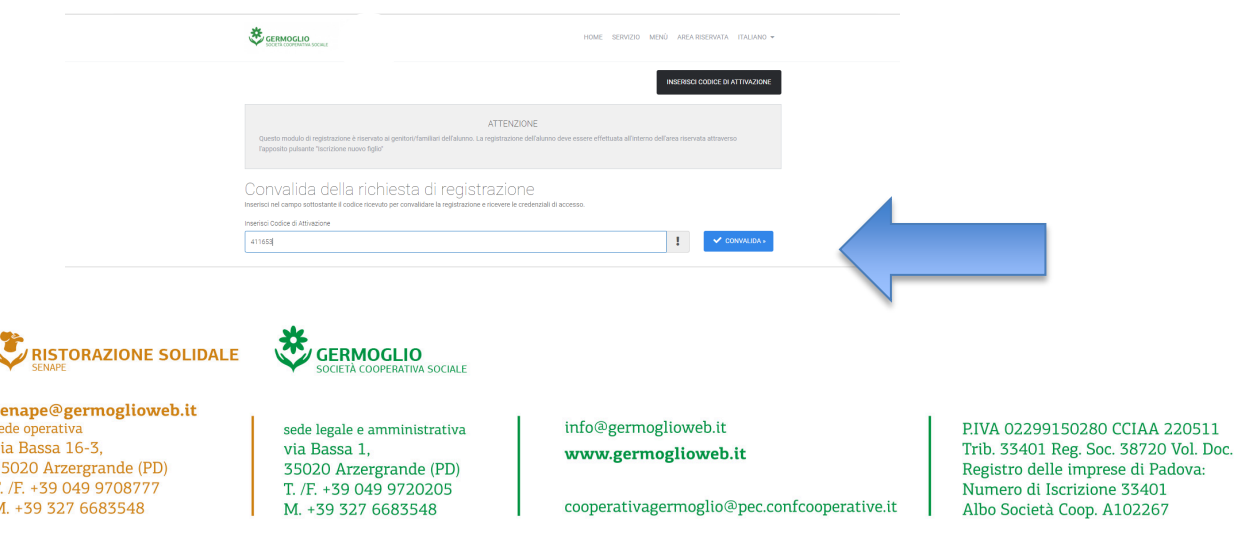

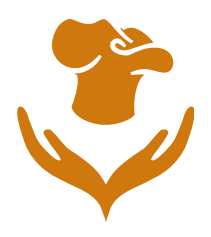

• **Apparirà un messaggio di avvenuta registrazione, indice che la registrazione è avvenuta con successo**

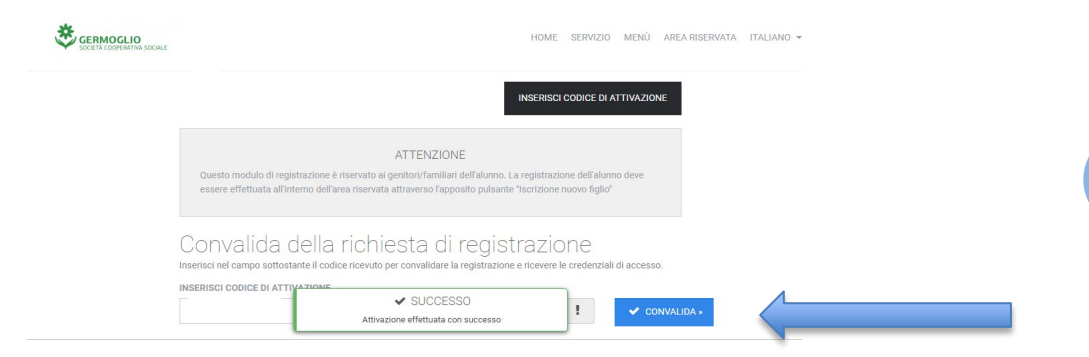

• **Il genitore riceverà via SMS le credenziali di accesso al portale (da conservare ACCURATAMENTE), con le quali potrà accedere alla propria AREA RISERVATA (bottone in altro a dx in home page)**

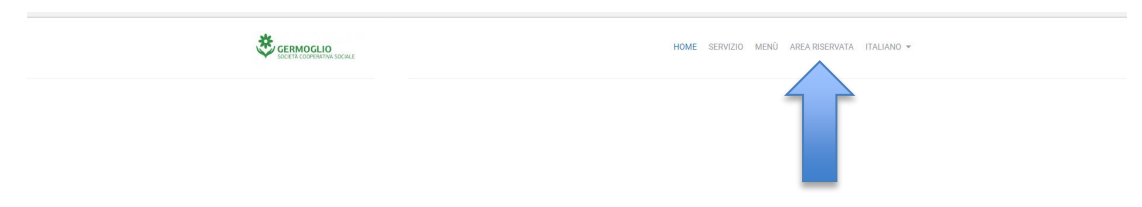

• **Cliccare su ACCEDI SU RISTOCLUD e successivamente Inserire USERNAME e PASSWORD (credenziali arrivate via SMS) e cliccare su ACCEDI**

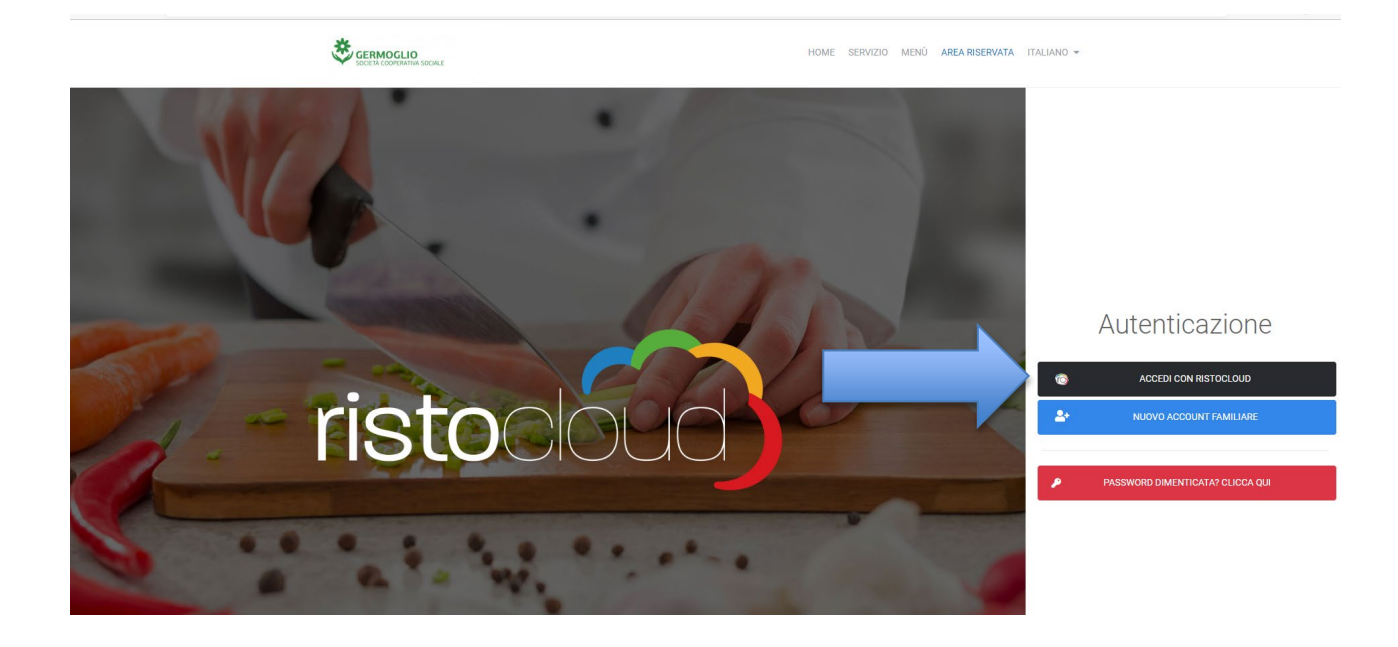

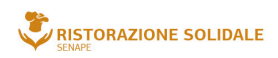

**senape@germoglioweb.it**<br>sede operativa<br>via Bassa 16-3, 35020 Arzergrande (PD) T. /F. +39 049 9708777 M. +39 327 6683548

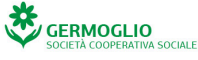

sede legale e amministrativa via Bassa 1, 35020 Arzergrande (PD) T. /F. +39 049 9720205 M. +39 327 6683548

info@germoglioweb.it www.germoglioweb.it

cooperativagermoglio@pec.confcooperative.it

P.IVA 02299150280 CCIAA 220511 Trib. 33401 Reg. Soc. 38720 Vol. Doc.<br>Registro delle imprese di Padova: Numero di Iscrizione 33401 Albo Società Coop. A102267

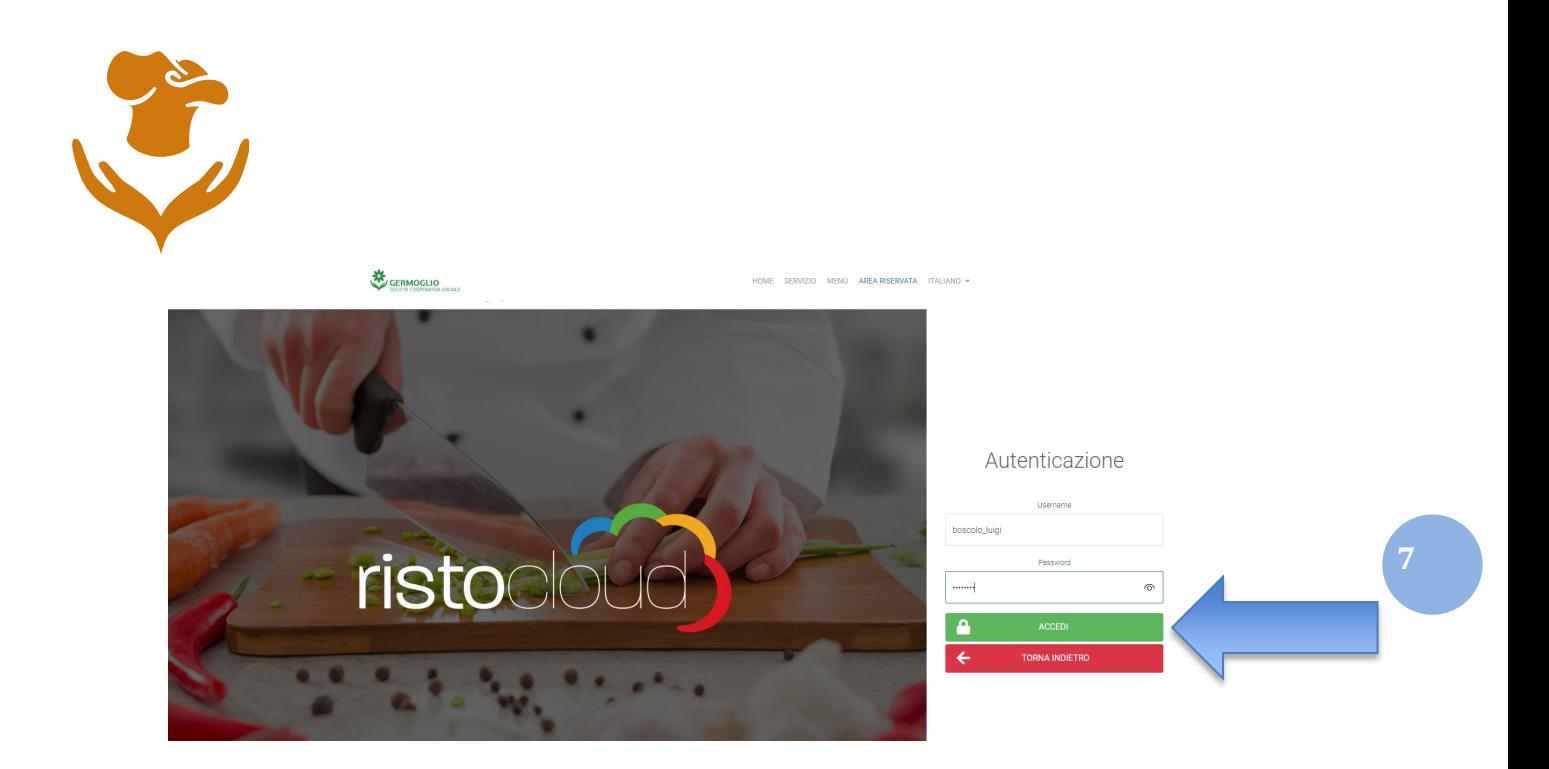

#### **3) ISCRIZIONE NUOVO FIGLIO/ALUNNO**

• **Una volta entrati nell'AREA RISERVATA cliccare su "ISCRIZIONE NUOVO FIGLIO"**

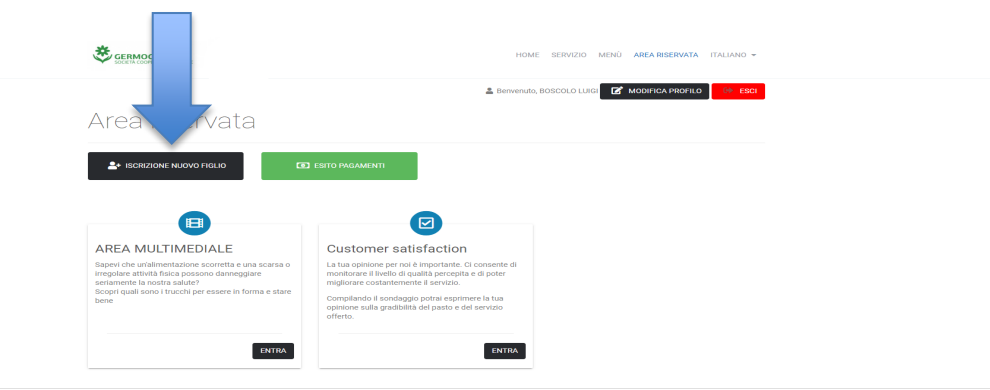

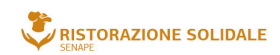

**senape@germoglioweb.it**<br>sede operativa<br>via Bassa 16-3,<br>35020 Arzergrande (PD)<br>T. /F. +39 049 9708777<br>M. +39 327 6683548

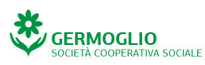

sede legale e amministrativa sede legale e amministrativa<br>via Bassa 1,<br>35020 Arzergrande (PD)<br>T. /F. +39 049 9720205<br>M. +39 327 6683548

info@germoglioweb.it www.germoglioweb.it

cooperativagermoglio@pec.confcooperative.it

P.IVA 02299150280 CCIAA 220511 Trib. 33401 Reg. Soc. 38720 Vol. Doc.<br>Registro delle imprese di Padova:<br>Numero di Iscrizione 33401 Albo Società Coop. A102267

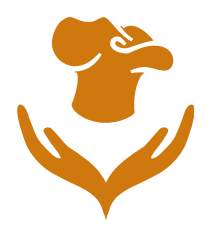

• **Inserire negli appositi spazi i dati anagrafici del figlio che usufruisce del servizio mensa e cliccare su AVANTI**

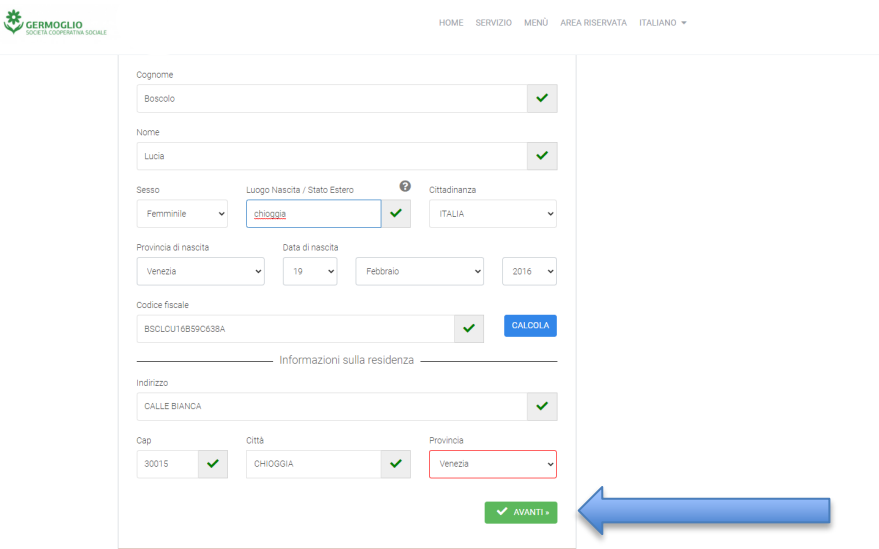

• **Inserire i dati scolastici del proprio figlio (Scuola/classe) e cliccare su AVANTI**

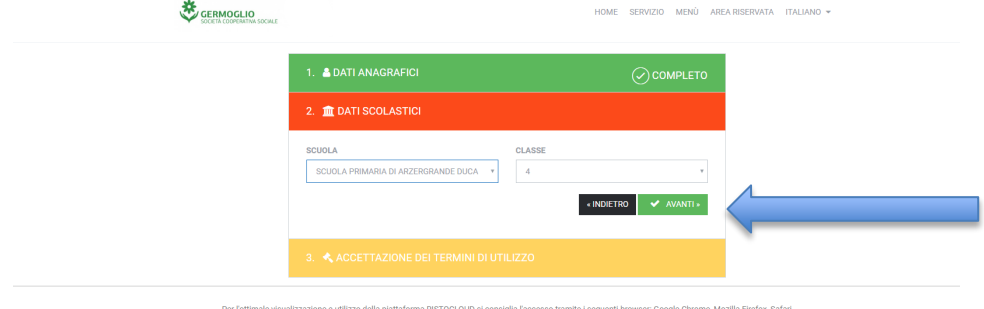

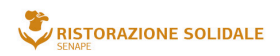

**senape@germoglioweb.it**<br>sede operativa<br>via Bassa 16-3,<br>35020 Arzergrande (PD)<br>T. /F. +39 049 9708777<br>M. +39 327 6683548

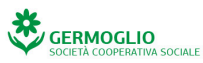

sede legale e amministrativa via Bassa 1,<br>35020 Arzergrande (PD)<br>T. /F. +39 049 9720205 M. +39 327 6683548

info@germoglioweb.it www.germoglioweb.it

cooperativagermoglio@pec.confcooperative.it

P.IVA 02299150280 CCIAA 220511 Trib. 33401 Reg. Soc. 38720 Vol. Doc.<br>Registro delle imprese di Padova:<br>Numero di Iscrizione 33401 Albo Società Coop. A102267

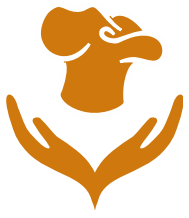

• **Scegliere la tipologia di menù scelto es. SCUOLA PRIMARIA dal menù a tendina**

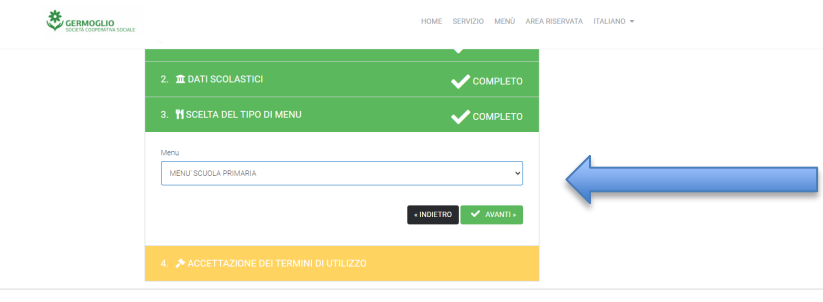

• *Flaggare* **sulla voce "Non sono un Robot" e poi cliccare su CONCLUDI LA REGISTRAZIONE;**

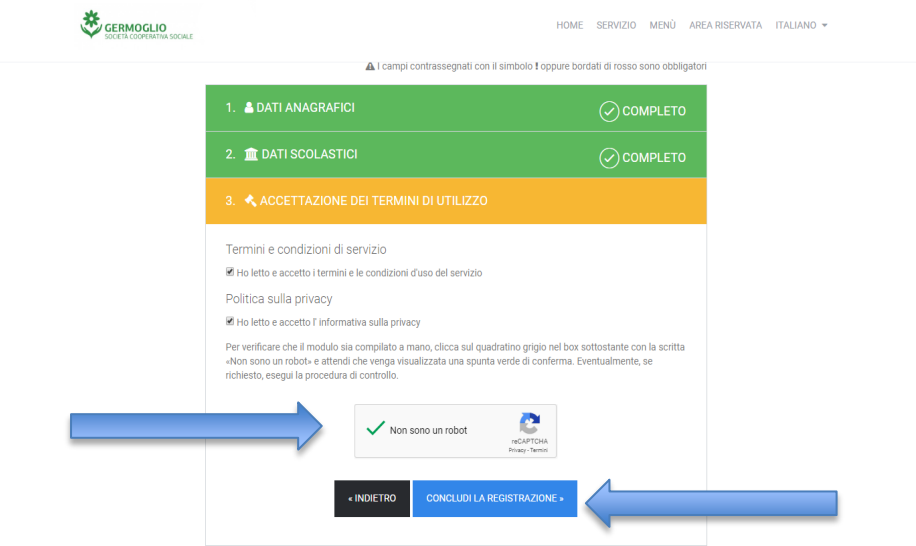

Per l'ottimale visualizzazione e utilizzo della piattaforma RISTOCLOUD si consiglia l'accesso tramite i seguenti browser: Google Chrome, Mozilla Firefox, Safari

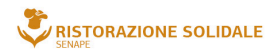

**senape@germoglioweb.it**<br>sede operativa<br>via Bassa 16-3,<br>35020 Arzergrande (PD)<br>T. /F. +39 049 9708777<br>M. +39 327 6683548

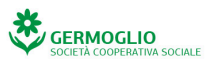

sede legale e amministrativa via Bassa 1,<br>35020 Arzergrande (PD)<br>T. /F. +39 049 9720205 M. +39 327 6683548

info@germoglioweb.it www.germoglioweb.it

cooperativagermoglio@pec.confcooperative.it

P.IVA 02299150280 CCIAA 220511 Trib. 33401 Reg. Soc. 38720 Vol. Doc.<br>Registro delle imprese di Padova:<br>Numero di Iscrizione 33401 Albo Società Coop. A102267

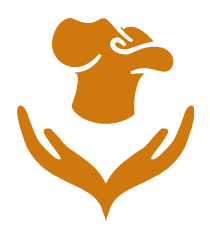

• **A questo punto riceverete via SMS un codice PAN IDENTIFICATIVO DELL'ALUNNO (ES.243) e nel portale vi comparirà la dicitura "Richiesta di associazione in fase di convalida" che verrà convalida dal nostro ufficio.**

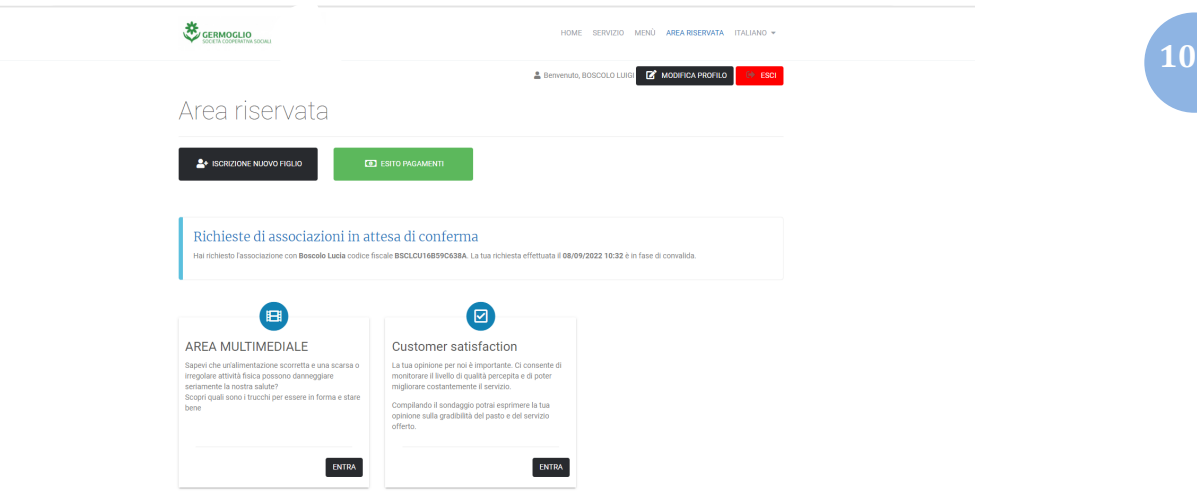

• **Una volta convalidato, l'utente ha attive una serie di funzioni alle quali può accedere tramite il pulsante AZIONI:**

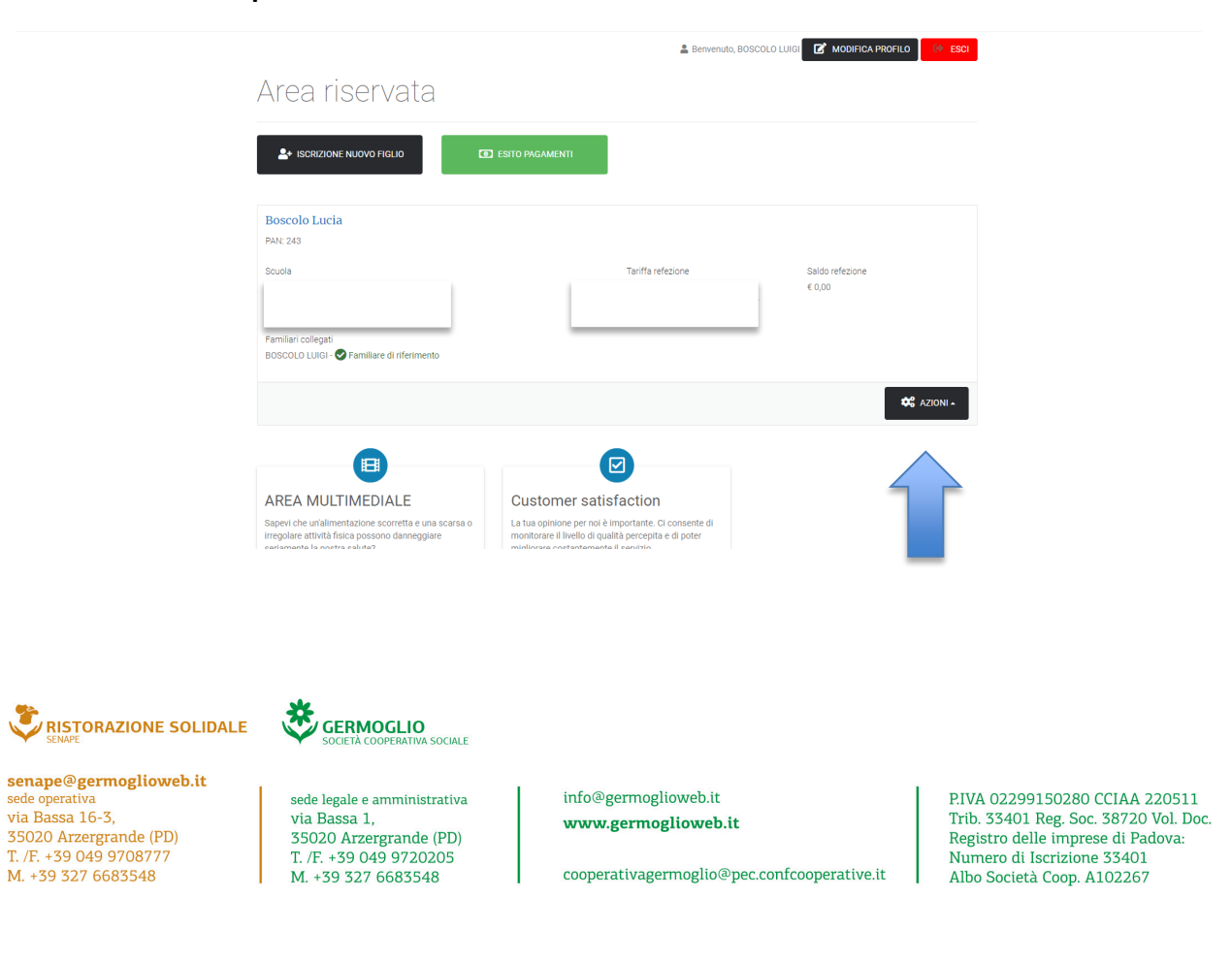

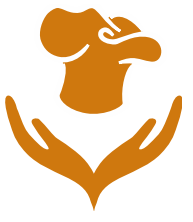

#### • **Premendo il tasto AZIONI si trovano le seguenti funzioni:**

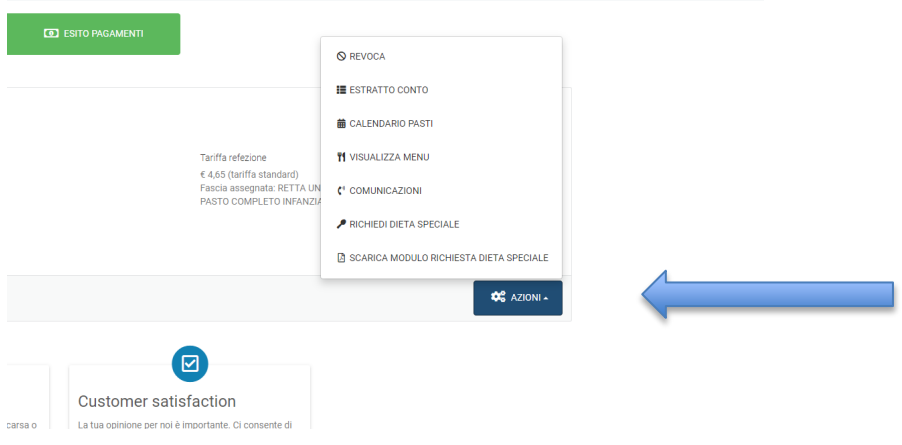

**REVOCA** Consente di revocare il servizio mensa per un singolo alunno.

**ESTRATTO CONTO** Da questa sezione è possibile consultare lo storico dei pagamenti effettuati e dei pasti addebitati.

**PAGA** Da questa sezione è possibile effettuare il pagamento e ricaricare il saldo per specifico alunno, come più avanti descritto.

**CERTIFICAZIONE PAGAMENTI** Da questa sezione è possibile stampare la certificazione per i pagamenti effettuati nell'anno solare, utile ai fini della dichiarazione dei redditi.

**CALENDARIO PASTI** In questa sezione i genitori dei piccoli utenti possono tenere sotto controllo lo sviluppo mensile dei pasti consumati.

**VISUALIZZA MENU** Attraverso questo pulsante è possibile essere rimandati alla pagina relativa al menu.

**COMUNICAZIONI** In questa sezione è possibile segnalare l'assenza dell'alunno (sia di una singola giornata, sia di un periodo prolungato), ma anche la necessità di fargli consumare una dieta in bianco in caso di indisposizione, entro le 9.00 del mattino.

**RICHIEDI DIETA SPECIALE** In questa sezione è possibile inviare una richiesta alla scuola per l'applicazione di una dieta speciale, inviando un certificato medico. SCARICA MODULO **RICHIESTA DIETA SPECIALE** Tramite questo pulsante è possibile scaricare il modulo in PDF per richiedere una dieta speciale.

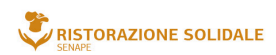

senape@germoglioweb.it e operat via Bassa 16-3. 35020 Arzergrande (PD) T. /F. +39 049 9708777 M. +39 327 6683548

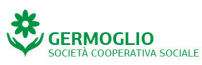

sede legale e amministrativa via Bassa 1. 35020 Arzergrande (PD) T. /F. +39 049 9720205 M +39 327 6683548

info@germoglioweb.it www.germoglioweb.it

cooperativagermoglio@pec.confcooperative.it

P.IVA 02299150280 CCIAA 220511 Trib. 33401 Reg. Soc. 38720 Vol. Doc. Registro delle imprese di Padova: Numero di Iscrizione 33401 Albo Società Coop. A102267

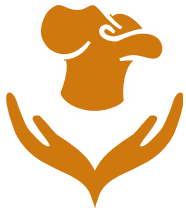

• **Nella sezione COMUNICAZIONI è POSSIBILE inserire l'ASSENZA dell'alunno/figlio e/o per una o più giornate e segnalare la necessità di una DIETA IN BIANCO per una giornata specifica:**

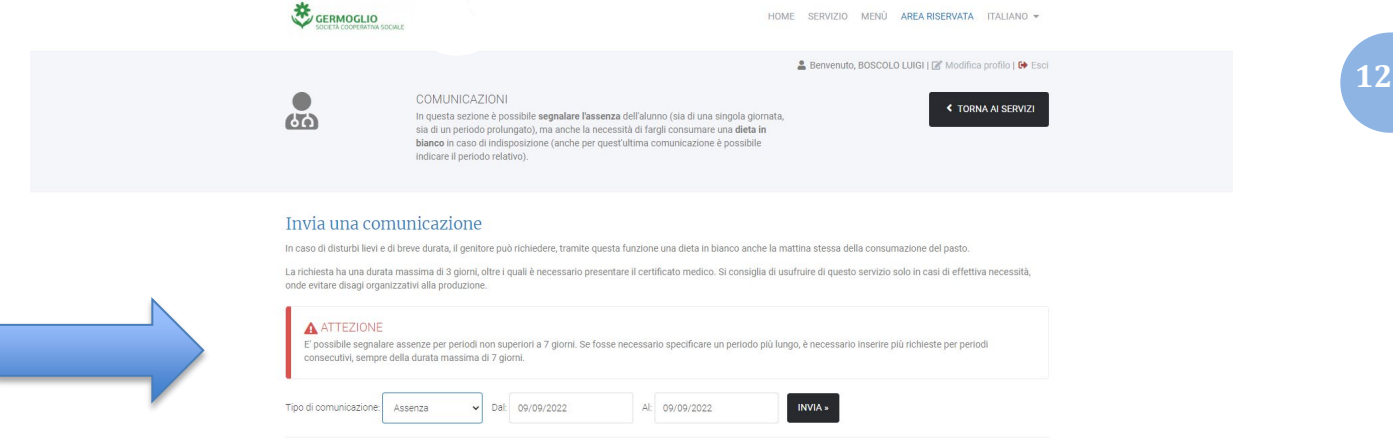

# **Grazie per l'attenzione!**

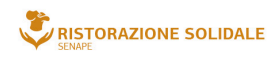

**senape@germoglioweb.it**<br>sede operativa<br>via Bassa 16-3, 35020 Arzergrande (PD)<br>T. /F. +39 049 9708777<br>M. +39 327 6683548

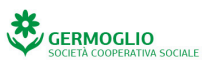

sede legale e amministrativa via Bassa 1,<br>35020 Arzergrande (PD) T. /F. +39 049 9720205 M. +39 327 6683548

info@germoglioweb.it www.germoglioweb.it

cooperativagermoglio@pec.confcooperative.it

P.IVA 02299150280 CCIAA 220511 Trib. 33401 Reg. Soc. 38720 Vol. Doc.<br>Registro delle imprese di Padova:<br>Numero di Iscrizione 33401 Albo Società Coop. A102267